## **Support & More Resources**

### **CY3215-DK Development Kit (Emulator)**

For simple programming a MiniProg is included in the CY3214-PSoCEvalUSB kit. For full emulation you can attach an ICE-Cube to the PSoCEvalUSB board. (The ICE-Cube is available in the CY3215-DK.) **ICE-Cube (available in CY3215-DK)**

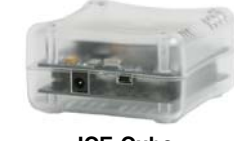

### **Powering the board (9-12V)**

The PSoCEvalUSB board can be powered by any of the following methods:

- 1) Separate power supply: recommend Digikey Part T461-P5P-ND.
- 2) USB: if connected to bus powered hub then not to exceed 100mA, if connected to self powered hub or PC then not to exceed 500mA (consult USB 2.0 spec to determine exact power restrictions).
- 3) ICE-Cube: not to exceed 100mA.

### *Visit www.cypress.com/psoc for PSoC support.*

### **Online Support**

For knowledgebase articles, customer forums, and online application support, visit **www.cypress.com/support**.

### **PSoC Device Selector Guide**

Application Note AN2209, the PSoC Device Selector Guide, is a useful tool for determining exactly which PSoC device you should use for a specific project.

### **Development Tools Selector Guide**

The PSoC Development Tools Selector Guide includes a complete catalog and description of all the development tools that support PSoC devices.

### **Tele-Training**

Tele-training courses can help you move quickly up the PSoC learning curve. Each training includes example projects. To register for the live training taught by PSoC factory experts or to download a pre-recorded class, visit **www.cypress.com/ support/training.cfm**.

### **Application Notes**

Hundreds of PSoC Application Notes are available at **www.cypress.com**. Many Application Notes include PSoC Designer or PSoC Express Projects for additional support.

Web: www.cypress.com Support: www.cypress.com/support/ US: 800.669.0557 Intl: 425.787.4814

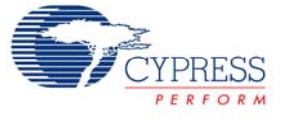

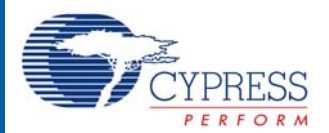

# *CY3214-PSoCEvalUSB Getting Started Guide*

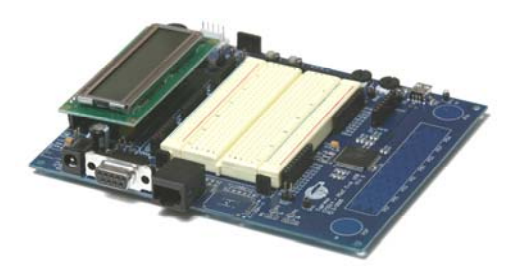

### Getting Started:

- 1. Verify Kit Contents
- 2. Install PSoC Designer
- 3. Install PSoC Programmer
- 4. Run Example Project

## **Step 1: Verify Kit Contents**

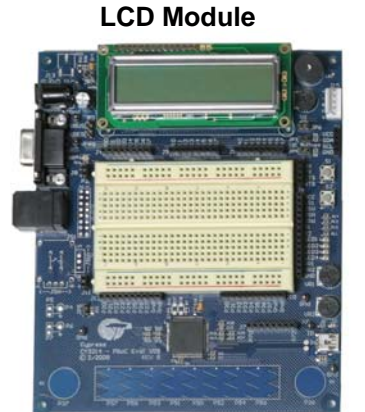

**PSoCEvalUSB board**

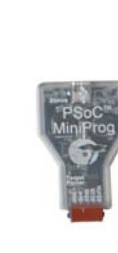

### **KIT CONTENTS**

□ PSoCEvalUSB board **LCD** Module □ MiniProg programming unit **USB** cable  $\Box$  Jumper wire pack □ PSoC Designer CD-ROM

**MiniProg programming unit**

*Not Pictured:*  □ PSoC Support CD-ROM **□ Getting Started Guide** 

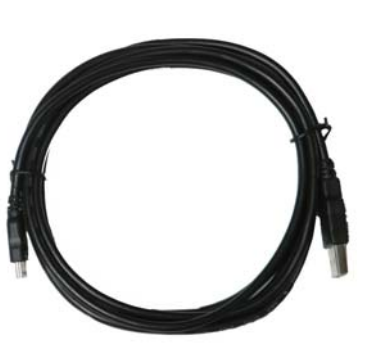

**USB cable**

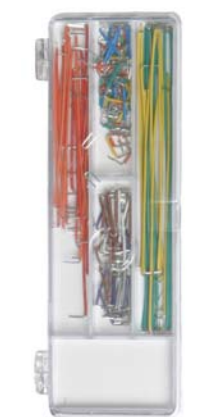

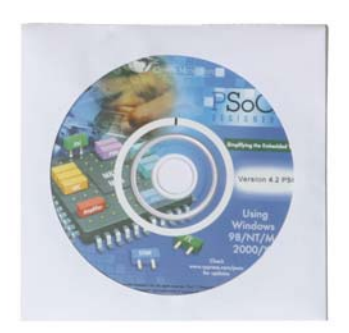

**PSoC Designer CD-ROM**

**Jumper wire pack**

## **Step 2 & 3:** Install Software

Install PSoC Designer and then PSoC Programmer from the included CD-ROM. For assistance refer to *PSoC Designer: Integrated Development Environment User Guide*, available on the CD-ROM.

Download the latest version and updates of PSoC Designer and PSoC Programmer at **www.cypress.com/psoc** (Design Resources >> Software & Drivers).

## **PSoCEvalUSB Board Details**

## **Step 4:** Run Example Project

Included in this kit is a second CD with example projects.

For each example project, first read the accompanying application note, then download and unzip the PSoC Designer Project file to your PC. Finally, read any unzipped *readme.txt* files and run the ".soc" file in PSoC Designer.

B

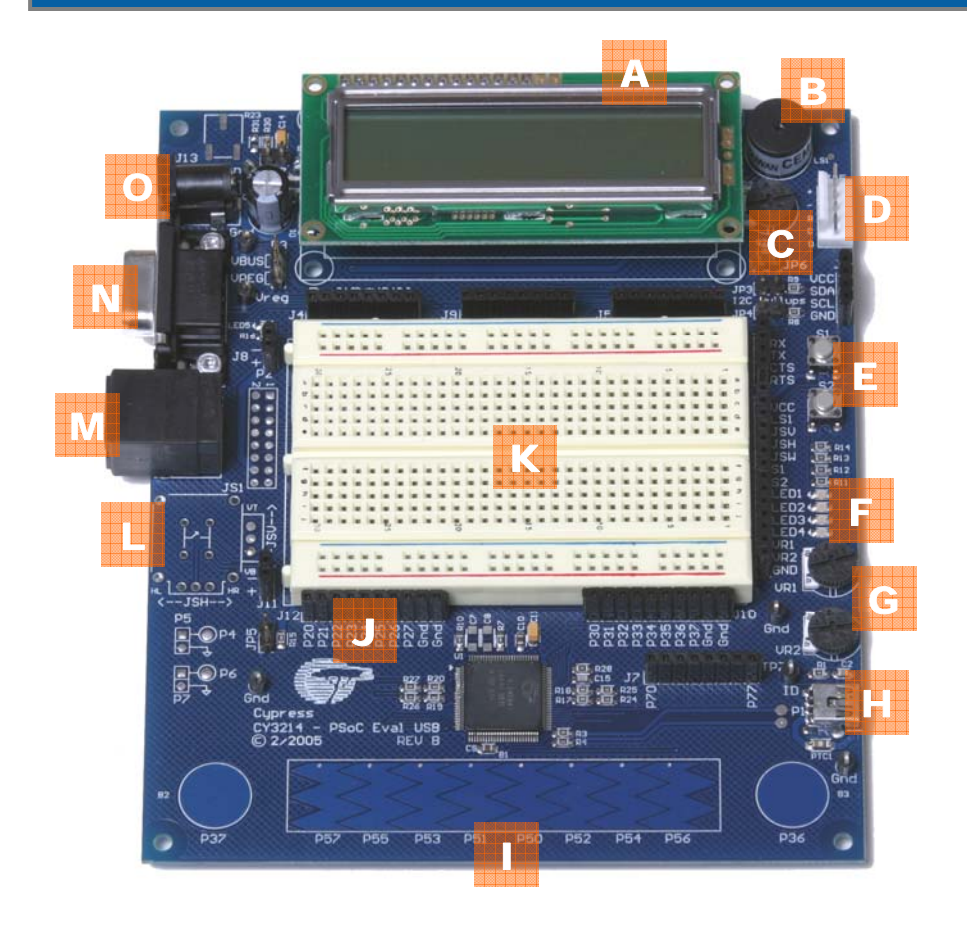

#### **Jumpers:**

JP7: Add jumper to regulate connected power supply (J13) to 3.3V instead of 5V (LCD doesn't work at 3.3V). VBUS: Add jumper to power board via USB instead of from regulated power supply (J13). VREG: Add jumper to power board from regulated power supply (J13). Kit is shipped with jumper added. JP3 & JP4: Add jumper to enable external pull-up resistors for I2C bus (P1[5] and P1[7]).

J8 & J11: Connect with jumper wire to bread board for convenient access to the power supply. Various

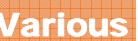

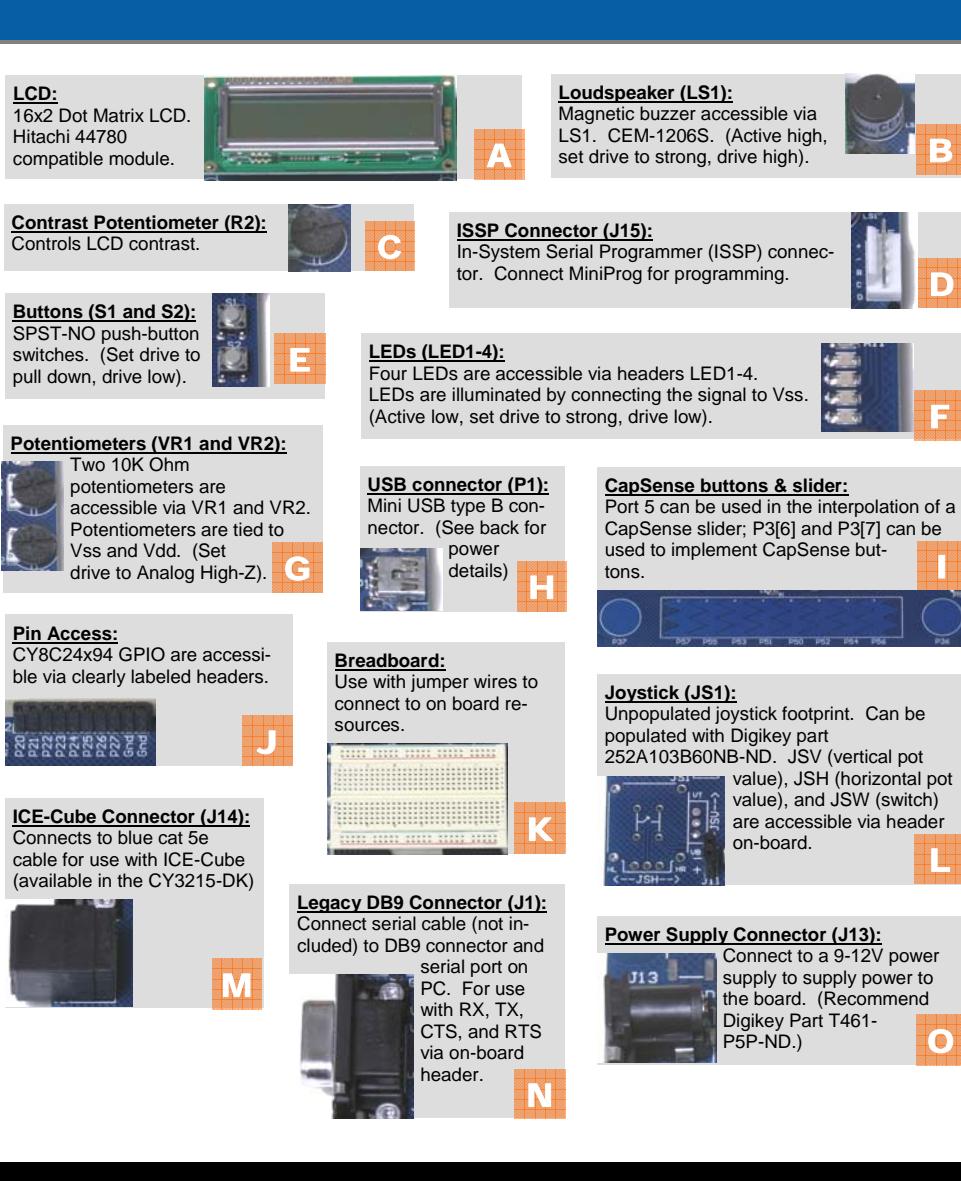